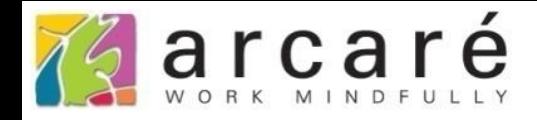

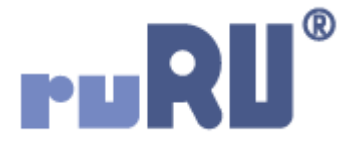

## **ruRU IDE教學課程**

## **13-3 報表設計-分頁控制**

如如研創股份有限公司

+886 2 2596 3000

IDE: Integrated Design Environment

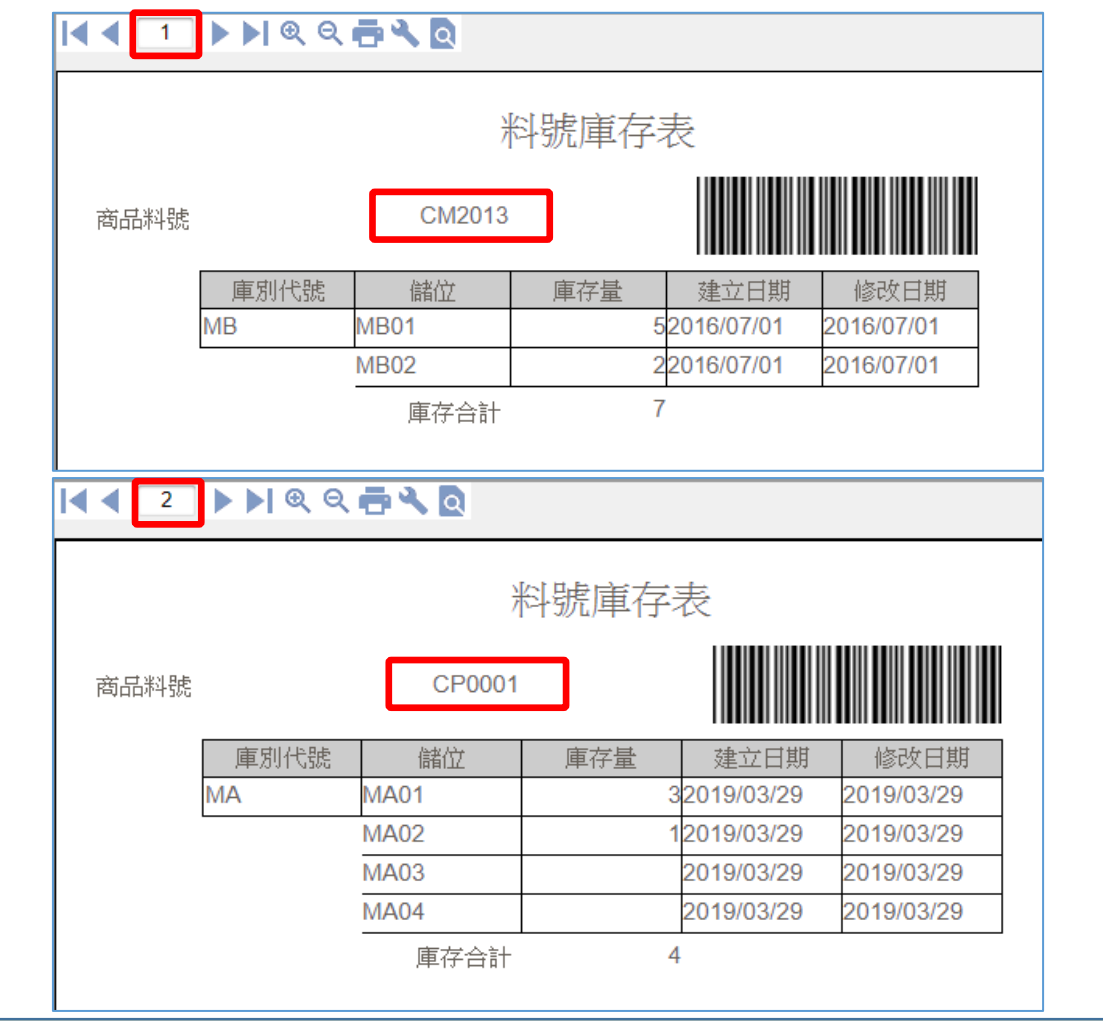

- 當我們產生報表時,可以根據IDE上設定的內容,來決定資料的分層和分頁。 • 例如畫面中的料號庫存表,可以根據料號分階層,依據每個料號分別印出庫 存量,而且要列印下一個料號時,還可以換一頁開始印。
- 這定這種效果的方法,請看下一頁。

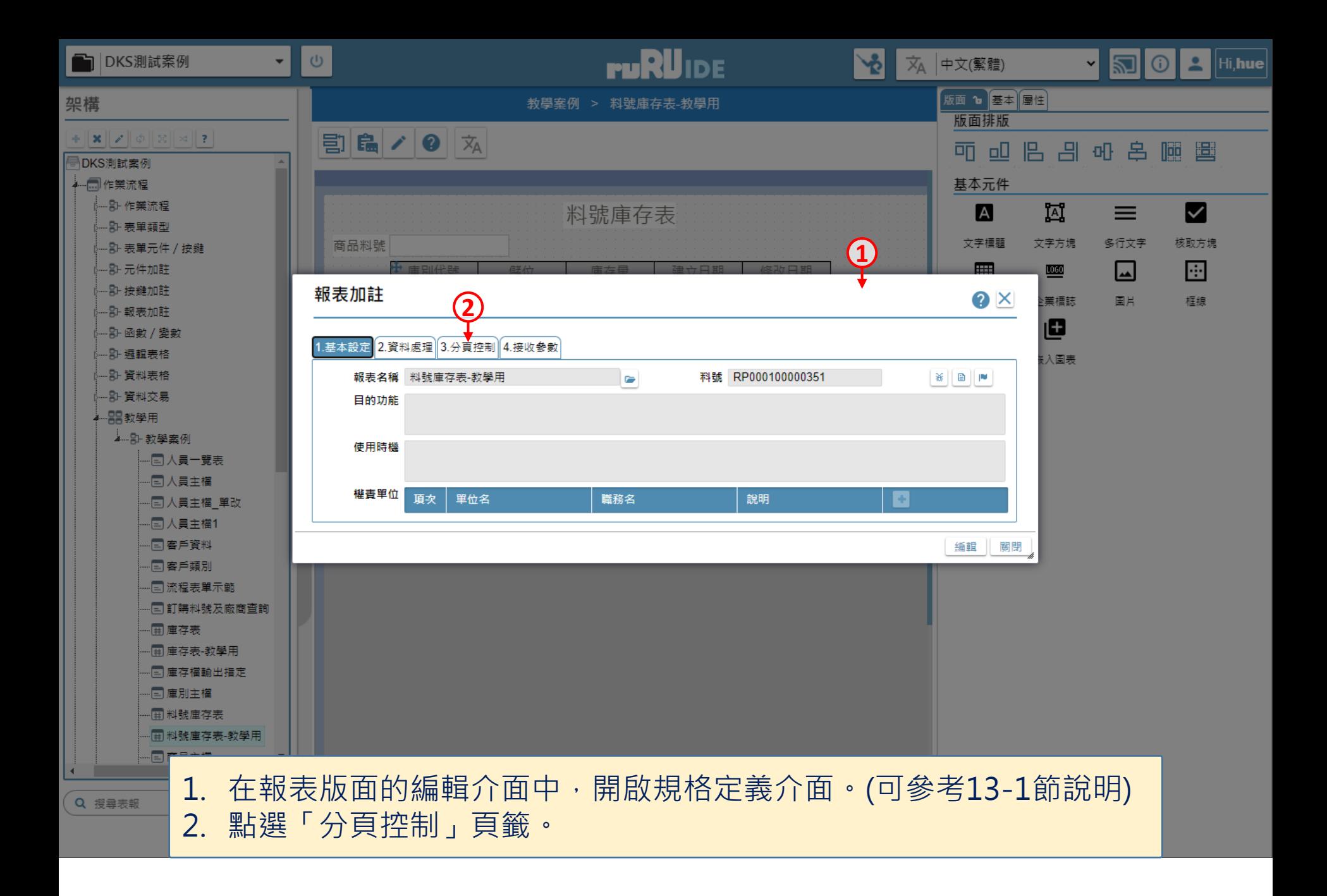

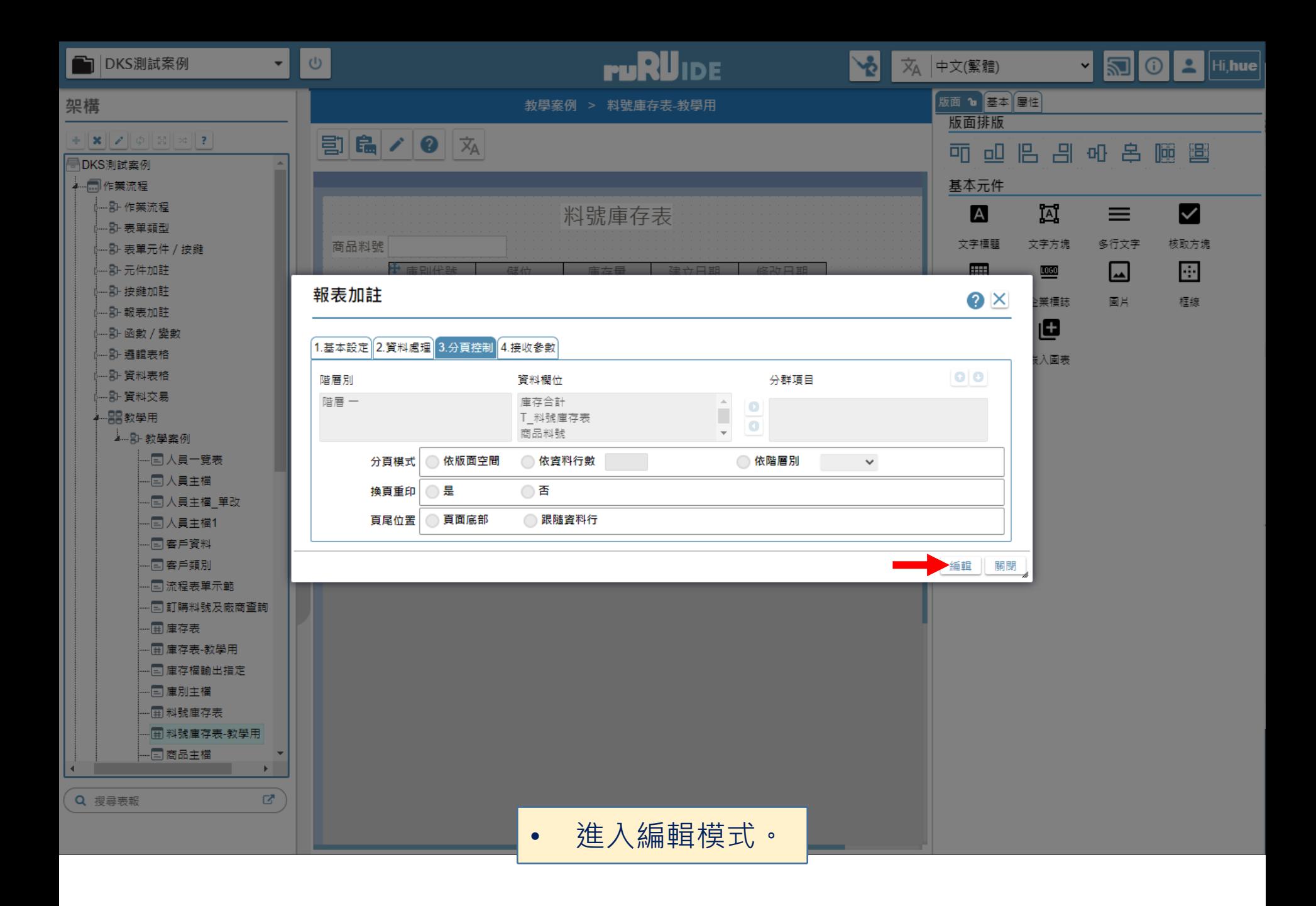

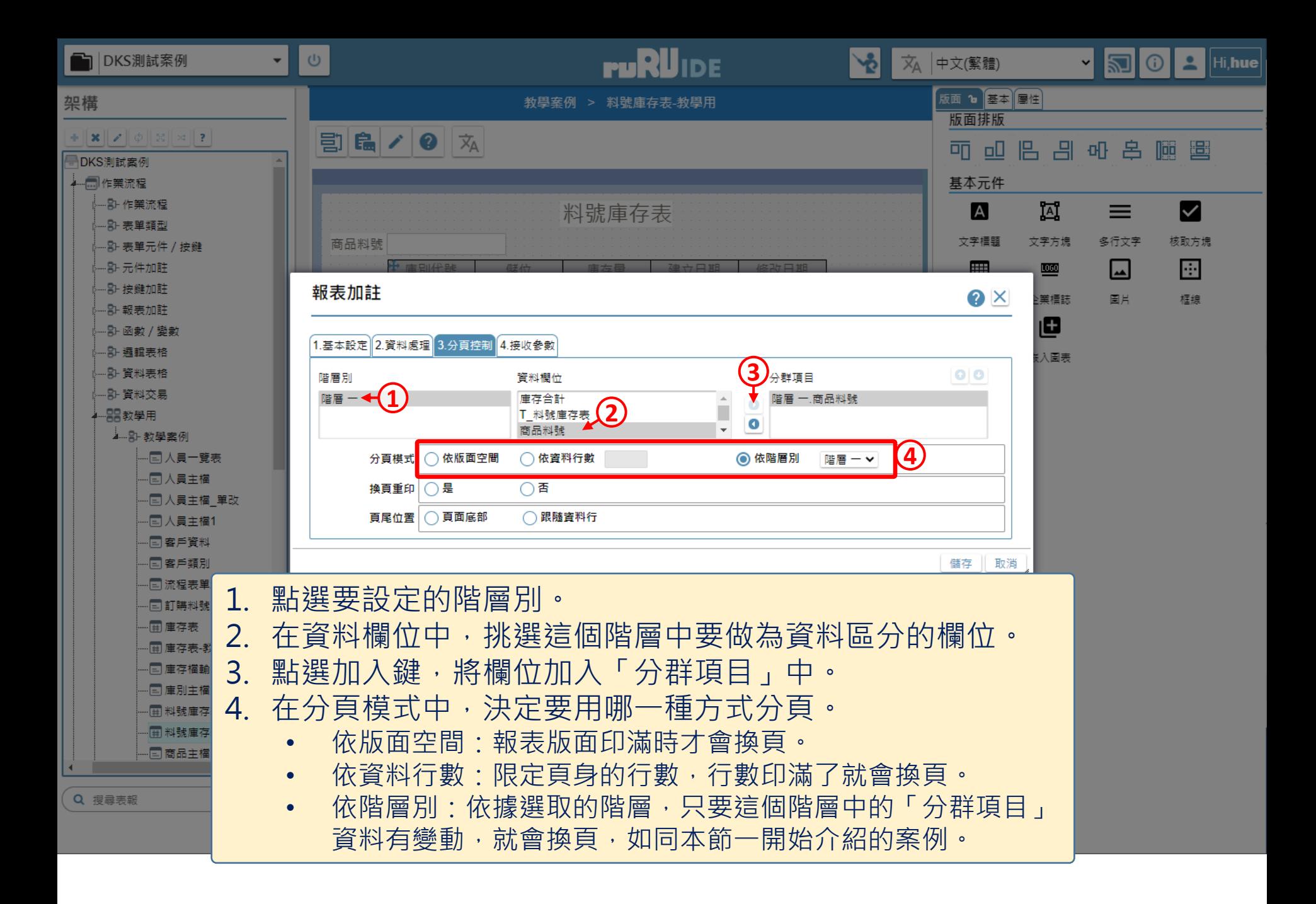

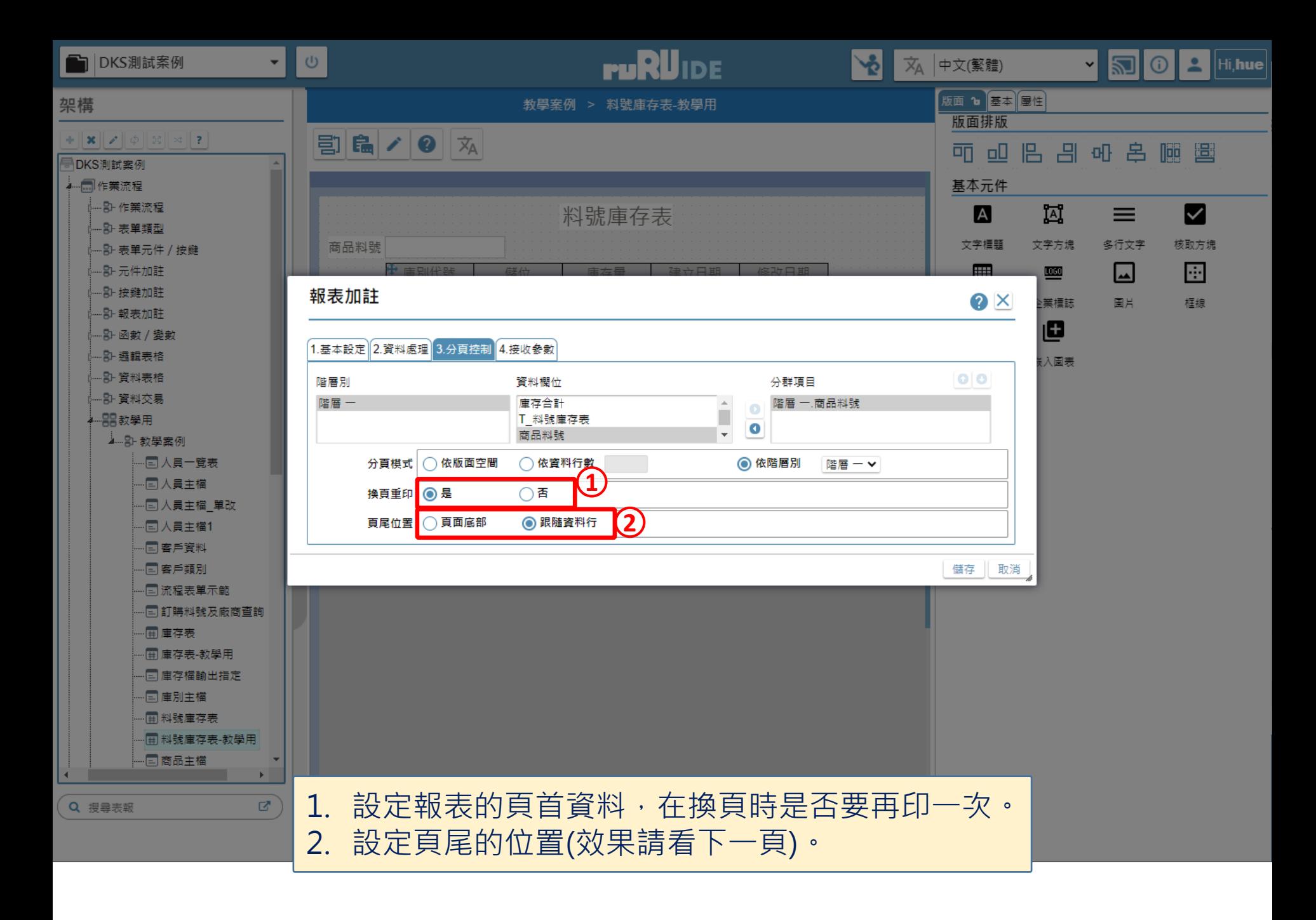

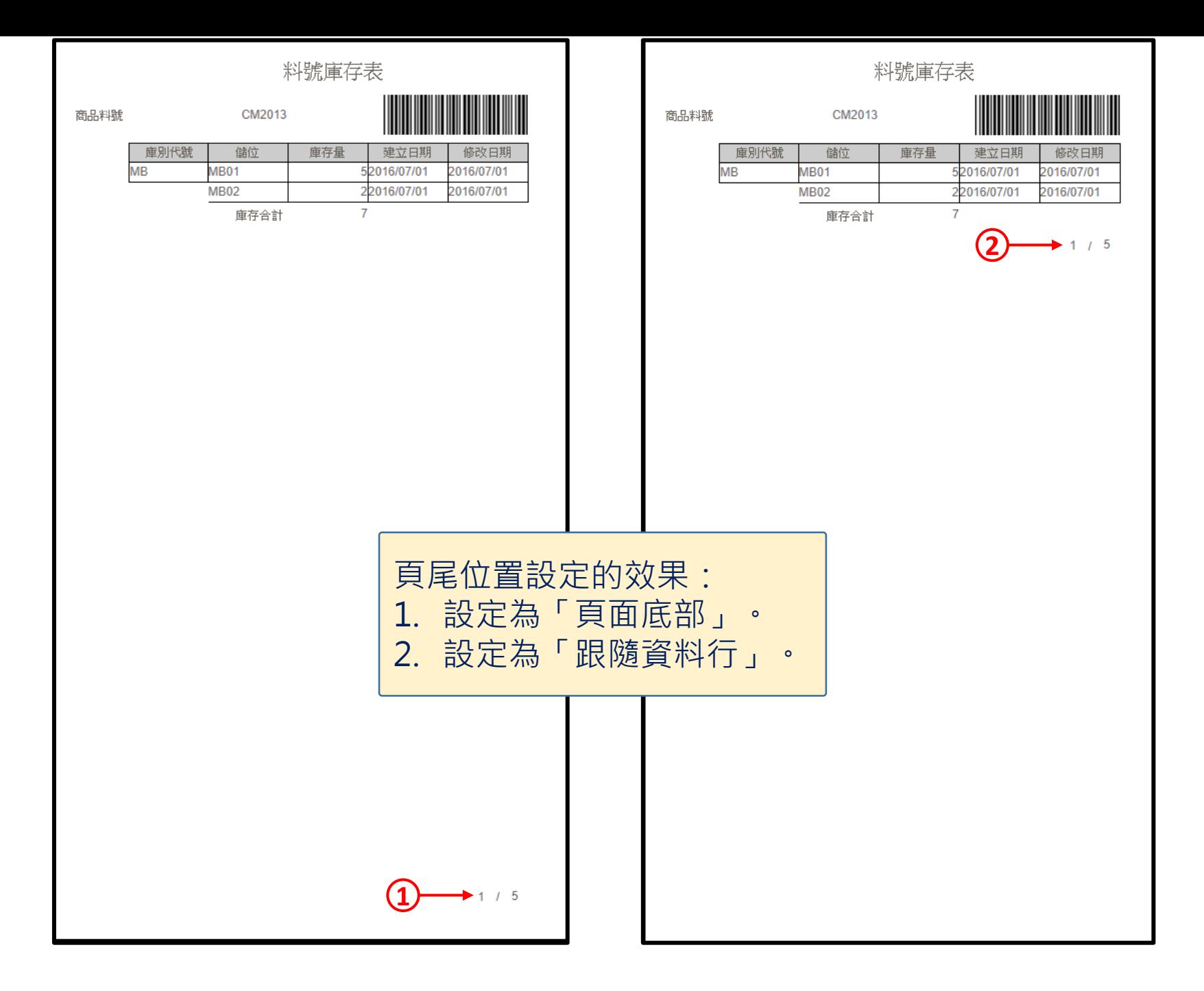

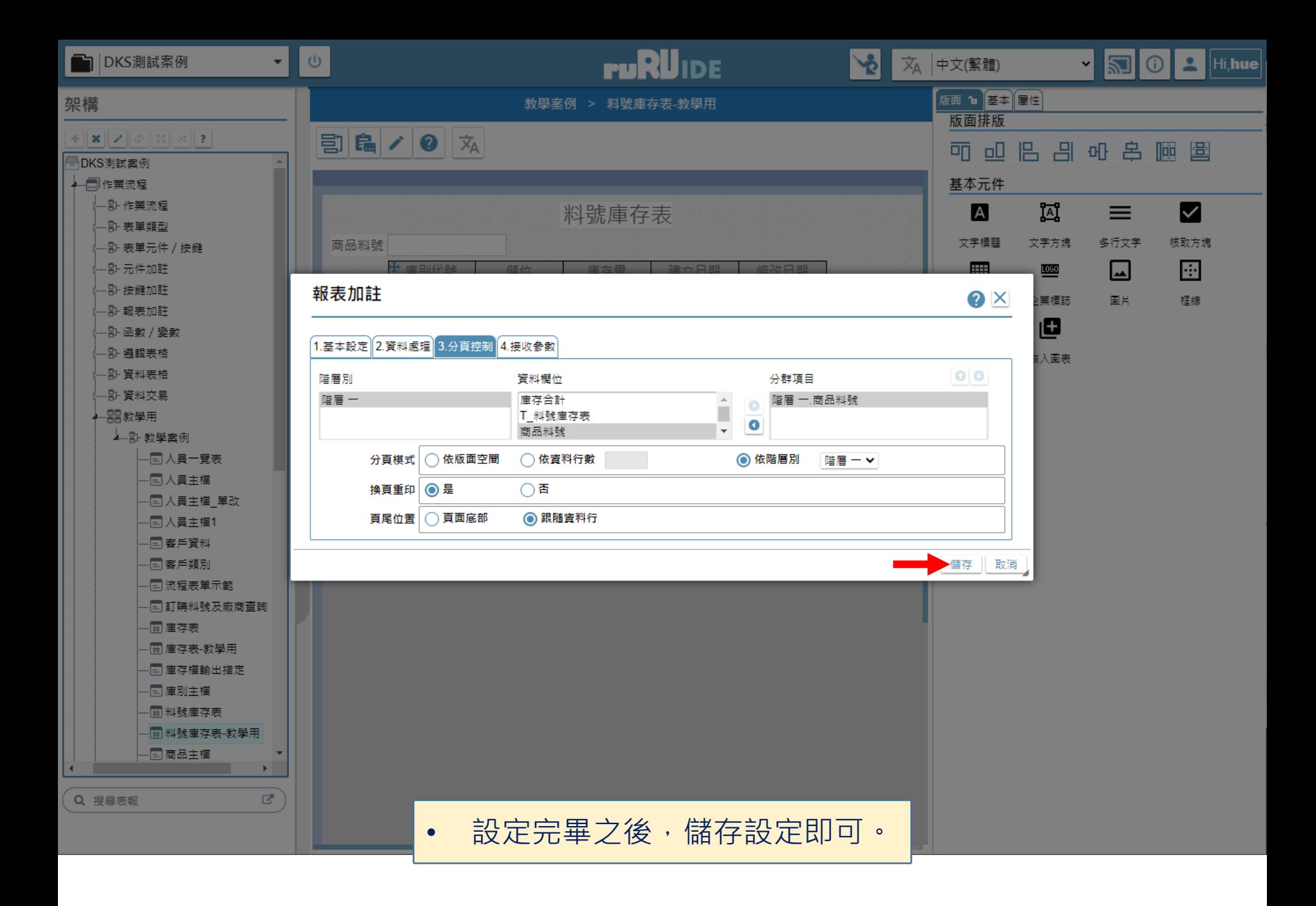